# Aimetis Symphony

6.9 Release Notes

Wednesday, January 02, 2013

## **Disclaimers and Legal Information**

Copyright © 2012 Aimetis Inc. All rights reserved.

This material is for informational purposes only. AIMETIS MAKES NO WARRANTIES, EXPRESS, IMPLIED OR STATUTORY, AS TO THE INFORMATION IN THIS DOCUMENT.

Complying with all applicable copyright laws is the responsibility of the user. Without limiting the rights under copyright, no part of this document may be reproduced, stored in or introduced into a retrieval system, or transmitted in any form or by any means (electronic, mechanical, photocopying, recording, or otherwise), or for any purpose, without the express written permission of Aimetis Corp.

Aimetis may have patents, patent applications, trademarks, copyrights, or other intellectual property rights covering subject matter in this document. Except as expressly provided in any written license agreement from Aimetis, the furnishing of this document does not give you any license to these patents, trademarks, copyrights, or other intellectual property.

Aimetis and Aimetis Symphony are either registered trademarks or trademarks of Aimetis Corp. in the United States and/or other countries.

## **Document History**

| Date              | Description                                                             |
|-------------------|-------------------------------------------------------------------------|
| January 2, 2013   | Corrigendum in 6.9.2                                                    |
|                   | Added:                                                                  |
|                   | AIR-15491                                                               |
|                   | Symphony now supports Moxa Encoder with custom PTZ buttons              |
|                   | Use EnablePTZButtons=True in acc.ini to enable all extra PTZ Control UI |
|                   | <u>buttons</u>                                                          |
| July 31, 2012     | Release 6.9.5                                                           |
| June 26, 2012     | Release 6.9.4.3                                                         |
| June 25, 2012     | Release 6.9.4.2                                                         |
| June 11, 2012     | Release 6.9.4                                                           |
| May 7, 2012       | Release 6.9.3                                                           |
| March 29, 2012    | Release 6.9.2.1                                                         |
| March 22, 2012    | Release 6.9.2                                                           |
|                   |                                                                         |
| February 28, 2012 | Release 6.9.1                                                           |
| March 2, 2012     | Corrigendum:                                                            |
| March 5, 2012     | AIR-15144 Unauthorized Single Sign On login configuration               |
|                   | error fixed                                                             |
|                   | Corrigendum:                                                            |
|                   | AIR-15036 – Messoa VMD issues resolved                                  |
| February 10, 2012 | Release 6.9.0.2                                                         |
| February 6, 2012  | Release 6.9.0.1                                                         |
|                   |                                                                         |
|                   | Added to Release 6.9                                                    |
|                   | AIR-13702 Improvement - Panasonic HCM model cameras                     |
|                   | <ul> <li>SNMP trap on alarm info – See AIR-14150</li> </ul>             |
|                   | AIR-14573 Fixed - LPR properly detecting digit-only license             |
|                   | plates                                                                  |
| January 31, 2012  | Release 6.9                                                             |
| Junuary 31, 2012  | Neleuse 0.5                                                             |

## Release 6.9.5

### **New Feature**

| New Feature |                                                                  |
|-------------|------------------------------------------------------------------|
| AIR-16694   | Supervisor Logon – Instructions and summary end of this document |

## Improvement

| Improvement |                                                                                  |  |
|-------------|----------------------------------------------------------------------------------|--|
| AIR-16249   | R-16249 Symphony now allows you to select multiple cameras for the Object Counts |  |
|             | Across a Line report                                                             |  |

### **Fixed**

| Fixed     |                                                                          |
|-----------|--------------------------------------------------------------------------|
| AIR-16305 | Symphony Client support for more than 16 cores                           |
| AIR-16449 | Heat Map schedule and with large data working correctly                  |
| AIR-16559 | Reports working correctly if more than two users in farm running reports |

## Release 6.9.4.3

(Was not made generally available.)

### **Fixed**

| Fixed     |                                                        |
|-----------|--------------------------------------------------------|
| AIR-16305 | Symphony Client opens successfully on multicore system |

## **Release 6.9.4.2**

(Includes fixes from 6.9.4.1 release.)

| Fixed     |                                                                              |
|-----------|------------------------------------------------------------------------------|
| AIR-16312 | FTP Upload tab in Rules Wizard: Transfer Multiple pictures feature correctly |
|           | sending images upon alarm                                                    |

## Release 6.9.4.1

(Was not made generally available.)

## **Fixed**

| Fixed     | Fixed                                                                            |  |
|-----------|----------------------------------------------------------------------------------|--|
| AIR-16192 | FTP Upload tab in Rules Wizard: Transfer a picture of the alarm to an FTP server |  |
|           | feature correctly sending image upon alarm                                       |  |
| AIR-16262 | Audio working correctly in Live and Playback video                               |  |
| AIR-16306 | PTZ controls working correctly for ACTi devices                                  |  |

## Release 6.9.4

### **New Features**

| New       | New                                                                                |  |
|-----------|------------------------------------------------------------------------------------|--|
| AIR-15797 | Symphony now supports digital PTZ and de-warps video stream for <b>Oncam IPC</b> , |  |
|           | IPV, IPT, and IPM cameras                                                          |  |
| AIR-16096 | Symphony supports Hikvision 16 CH encoder, DS-6516HFI                              |  |
|           |                                                                                    |  |

## **Improvements**

| Improvements |                                                                          |  |
|--------------|--------------------------------------------------------------------------|--|
| AIR-12194    | Symphony now provides PTZ support for Grundig GCI-C0735P, CGI-C0745P and |  |
|              | CGI-K1779P cameras                                                       |  |
| AIR-15160    | Symphony supports Samsung SNO-7080R, SNO-1080R, SNB-3002, SNV-3082,      |  |
|              | SND-3082, SNV-1080, SPE-101, and SPE-1600 cameras                        |  |
| AIR-15562    | Symphony supports new resolution (1024x768) in Samsung SNB-5000 camera   |  |
|              | series                                                                   |  |

### **Improvements** Render Mode now labeled as **Display Mode** in **Camera View Settings** dialog box AIR-15788 Camera View Settings Appearance Activity Child Tracking Other ▼ Show Camera Number Timeline Lock Timeline Height When Resize Occurs Video Decoration Overlay — ✓ Overlay Camera Messages ✓ Overlay Tracking Paths ✓ Overlay Time Overlay Thick Decoration ✓ Overlay Tracking Boxes 300 seconds Overlay Messenger Messages Stream Selector Camera Stream: 320 x 240 - 5fps - H264 Display Mode ▼ Default OK Apply Cancel AIR-15849 New Menu Option: View>Settings>Multi View tab in Symphony Client Settings dialog box Defines the default behavior of multi view layouts as either floating or docked.

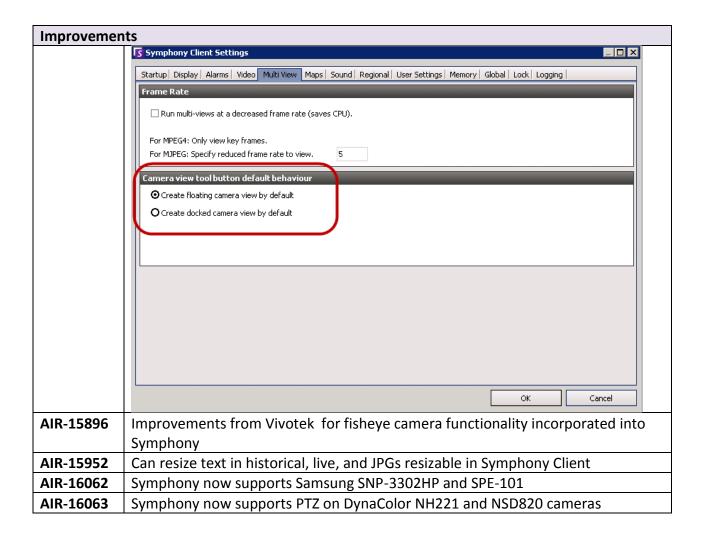

| Fixed     |                                                                                   |
|-----------|-----------------------------------------------------------------------------------|
| AIR-10548 | Live view – connection speed to Farm over Internet increased                      |
| AIR-14064 | Change FPS on Alarm feature now working as expected for IQeye cameras             |
| AIR-14077 | Symphony Client connects properly to 2 different farms with same LAN IP           |
| AIR-14188 | Connectivity improved in cases where server table has DNS name                    |
| AIR-14292 | Reloading a Multiview layout now correctly displays title bar when in full screen |
|           | mode                                                                              |
| AIR-14387 | 768 x 576 analysis resolution now available for every motion analytic on Axis     |
|           | Q1921                                                                             |
| AIR-15218 | Symphony Client connects in timely manner on localhost                            |
| AIR-15221 | Samsung motion detection on camera supported                                      |
| AIR-15396 | Sunell IP Dome camera now has PTZ functionality when connected using ONVIF        |
| AIR-15461 | Multiview window display is proportional after being minimized                    |
| AIR-15538 | Arecont AV20185DN night vision problem resolved                                   |
| AIR-15620 | Cameras no long showing erroneous error message "License does not support         |

| Fixed     |                                                                                 |
|-----------|---------------------------------------------------------------------------------|
|           | VE150"                                                                          |
| AIR-15790 | Policy now labeled as Rule in Alarms tab of Symphony Client Settings dialog box |
| AIR-15799 | Symphony now automatically detects Bosch AutoDome 732 (7000 Series) as PTZ      |
|           | camera                                                                          |
| AIR-15803 | Symphony now displays correct frame rate options for IQeye cameras              |
| AIR-15820 | Switching views between a live stream and historical (recorded) stream on a     |
|           | camera set up with dual stream working correctly                                |
| AIR-15829 | Alarms between 12:00 am and 1:00 on client now viewable                         |
| AIR-15850 | Foreground sensitivity set to maximum on VE130 no longer causes full screen     |
|           | motion                                                                          |
| AIR-15890 | Special functionality: Get.jgps integration executable working correctly        |
| AIR-15897 | Historical and live video on Sanyo cameras now plays at consistent speed        |
| AIR-15900 | Send Email on Alarm feature correctly sending image with email                  |
| AIR-15923 | Numerous <b>Search</b> corrections/improvements, including when loading initial |
|           | Search results, Symphony now displays "Loading search results" message          |
| AIR-15926 | When switching between servers, camera tree correctly remains in expanded       |
|           | mode                                                                            |
| AIR-15936 | Sunell IPDome camera can now PTZ when connected with ONVIF                      |
| AIR-15963 | VE150 analytic classifying objects correctly based on size                      |
| AIR-16000 | Text size consistent now when viewing live and historical video and jpegs in    |
|           | Symphony Client                                                                 |
| AIR-16147 | Axis cameras work on non-standard ports                                         |

## Release 6.9.3

- New Features
- <u>Improvements</u>
- Fixed
- Known Issue <u>AIR-15613</u>

### **New Features**

| New       | New                                                        |  |
|-----------|------------------------------------------------------------|--|
| AIR-15360 | Symphony now supports Oncam IPC, IPV, IPT, and IPM cameras |  |
|           |                                                            |  |

## **Improvements**

| Improvemen | nts                                                                                                    |
|------------|----------------------------------------------------------------------------------------------------|
| AIR-13281  | Symphony now supports Vivotek Fisheye FE8171 camera                                                                                                    |
| AIR-13636  | Symphony automatically synchronizes basic settings between Symphony and                                                                                                    |
|            | Vivotek 7k/8k series cameras                                                                                                    |
| AIR-14202  | No longer using deprecated protocols on AXIS devices                                                                                                    |
| AIR-14318  | Cameras connected via ONVIF accept user defined resolution setting                                                                                                    |
| AIR-15530  | Now support absolute PTZ control for Vivotek 8K Series                                                                                                    |
| AIR-15547  | Countdown message in live video can now be hidden. Specifically, the countdown                                                                                                    |
|            | message is displayed only for a few seconds and not until it times out.                                                                                                    |
|            | Show/Hide messages option in <b>Appearance</b> tab of <b>Camera View Settings</b> dialog box (right-click on video panel) now hides <u>all</u> messages, including countdown message in live video. |

#### **Improvements** Improved dialog box for **Discover Devices**. Sorted and grouped alphabetically by AIR-15683 device brand including number of devices (#). Sorted alphabetically within group. - - X S Discover Devices - localhost Right click on a device for options. ⊡... Acti (8) -- ACM1231 (10.234.2.123) -- ACM3401 (10.234.2.122) --- ACM5611 (10.234.2.121) -- CAM6630 (10.0.0.1) -- KCM5111 (10.234.66.65) --- SED2600 (10.234.2.74) -TCM4301 (10.234.2.110) TCM5311 (10.234.2.170) ± AXIS (56) . Bosch (7) --- Dinion-IP-NWC (10.234.2.116) --- Dinion-IP-NWC (10.234.2.23) -- Dinion-IP-NWC (10.234.5.113) --- FlexiDome (10.234.6.21) FlexiDome NDN-498-P (10.234.6.40) -- Gen4 (10.234.2.205) VIP-X1600-M4S (10.234.2.24) . IQeye (11) ÷ Panasonic (15) ⊕ Samsung (25) ± StarDot (2)

Ready

| Fixed     |                                                                                        |
|-----------|----------------------------------------------------------------------------------------|
| AIR-4070  | FPS stats (FPS and deviation) displayed clearly on mega pixel cameras                  |
| AIR-11284 | Timeline content filled as expected after tracker restarts                             |
| AIR-11718 | Same font used in historical and live views                                            |
| AIR-12344 | Daylight savings time changes leave historical footage with correct time               |
| AIR-13789 | Recording mode shown correctly and analytics schedule settings from a previous         |
|           | Symphony release do not apply                                                          |
| AIR-13928 | When Symphony set to H264 over HTTPS, it correctly synchronizes configuration          |
|           | settings between Symphony and Axis camera                                              |
| AIR-14301 | Clicking Restore Defaults does not inadvertently alter capture resolution              |
| AIR-14451 | Axis thermal cameras and FLIR cameras detected properly as FIXED cameras and           |
|           | not PTZ cameras                                                                        |
| AIR-14552 | Alarm text overlay displayed properly                                                  |
| AIR-14997 | Live video working correctly from SONY SNC-CH120 and CH140 with H.264                  |
|           | selected. H264 option for Sony cameras is by default over TCP                          |
| AIR-15082 | Vivotek cameras configured for MJPEG correctly receive video stream                    |
| AIR-15156 | Video from Axis camera (set to <b>record on motion</b> with audio) played back without |
|           | issue: audio clear in live and historical video; video continues to play.              |
|           | Note: Same issue in AIR-15345 (resolved).                                              |
| AIR-15162 | Maximized multi-view no longer displays grey bar above panels                          |
| AIR-15251 | Video on Panasonic cameras showing correct frames: no duplicate frames                 |
| AIR-15259 | Axis PTZ Camera moves correctly for high resolution and low resolution streams         |
| AIR-15265 | FLIR F-series camera detected correctly as FIXED                                       |
| AIR-15272 | PTZ camera tour correctly returns to Home position when forced by Rule                 |

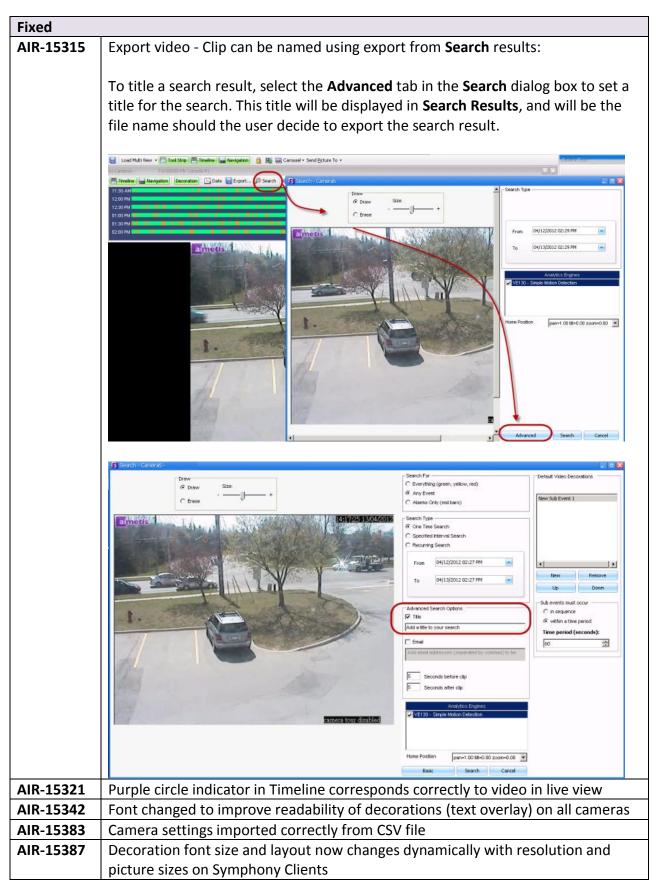

| Fixed     |                                                                                  |
|-----------|----------------------------------------------------------------------------------|
| AIR-15390 | Daily image per camera for all cameras (Dailylmage global setting) works for all |
|           | cameras                                                                          |
| AIR-15400 | Sony SNC-EP580 camera correctly detected as PTZ with correct Resolution          |
|           | options                                                                          |
| AIR-15569 | User can update PTZ tour positions on Bosch Autodome cameras                     |
| AIR-15571 | Axis PTZ camera adheres to tour position when using custom PTZ range             |
| AIR-15598 | Setup Wizard successfully creates Administrator User when OS language is         |
|           | Turkish                                                                          |
| AIR-15609 | Live video smooth as expected with ATI Crossfire Graphics Card with 4 Outputs    |
| AIR-15622 | Videowall.exe launches from command line as expected                             |
| AIR-15636 | Issues with cameras not working after previous upgrade from 6.7.1 to 6.9.2.1 now |
|           | mitigated with upgrade to 6.9.3.                                                 |
| AIR-15645 | Pan and Tilt controls for Sony SNC-ER550 camera working correctly                |
| AIR-15658 | Symphony Web Client correctly shows Timeline for camera that is storing to a     |
|           | NAS or a remote location                                                         |
| AIR-15667 | Symphony Client correctly preserves the size of panels in the viewing pane when  |
|           | application is minimized                                                         |
| AIR-15671 | Message dialog regarding lack of permissions to perform the desired action now   |
|           | fully translated into German                                                     |
| AIR-15672 | Layout loading correctly                                                         |
| AIR-15682 | Video integrity maintained when configured for multiple streams                  |
| AIR-15753 | Video exports (avi and aira files) working correctly for HD and super HD cameras |
| AIR-15830 | Dual video stream feature working correctly                                      |

## **Release 6.9.2.1**

| Fixed     |                                                                                   |
|-----------|-----------------------------------------------------------------------------------|
| AIR-15432 | PTZ control available without active focus panel: user can control PTZ navigation |
|           | arrows                                                                            |
| AIR-15456 | Pan and Tilt controls working properly after Zoom on camera tour                  |
| AIR-15576 | PTZ tour position buttons working correctly                                       |

### Release 6.9.2

### **Improvements**

| Improvemen | Improvements                                                                |  |
|------------|-----------------------------------------------------------------------------|--|
| AIR-14189  | Support for Messoa NCR875pro and NCB855pro cameras                          |  |
| AIR-14999  | Moxa VPort 364 Series and 461 encoders now supported                        |  |
| AIR-15324  | Support for Samsung SNP-3750 camera                                         |  |
| AIR-15417  | Numerous improvements to system reliability when a disk is down             |  |
| AIR-15491  | Symphony now supports Moxa Encoder with custom PTZ button Use               |  |
|            | EnablePTZButtons=True in acc.ini to enable all extra PTZ Control UI buttons |  |

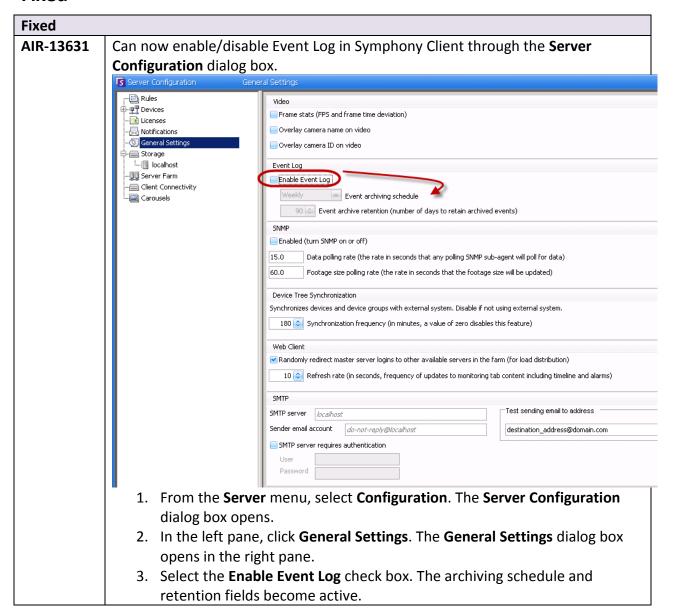

| Fixed     |                                                                                   |
|-----------|-----------------------------------------------------------------------------------|
| AIR-13798 | Vivotek 8K PTZ camera navigation, tour, and joystick control working properly     |
| AIR-14237 | PTZ Camera pans correctly when clicking the map icon associated with the          |
|           | camera:                                                                           |
|           | 1. Ensure that View->Settings->Video tab->Pan PTZ camera when clicked             |
|           | on the map check box selected.                                                    |
|           | 2. Click on PTZ icon on map. The arrow in the icon follows your mouse             |
|           | cursor.                                                                           |
|           | 3. Left-click mouse and move mouse on map in desired direction. Camera            |
|           | will pan in same direction.                                                       |
| AIR-14975 | Live playback and archived video playback audio now with correct sound            |
| AIR-15027 | PTZ camera tour working as expected after tour complete                           |
| AIR-15031 | Camera Tour no longer causing false alarms                                        |
| AIR-15080 | On-camera storage retrieval now works also if Symphony footage files empty        |
| AIR-15190 | Adding device no longer issuing unhandled exception error                         |
| AIR-15214 | Reports created by deleted user reassigned to current user:                       |
|           | When a user is deleted, any scheduled or shared reports owned by that user will   |
|           | be reassigned to the current user. The name of the report will display the name   |
|           | of the deleted user in brackets after the report name, for example,               |
|           | Report 123 [jsmith]. The report can be renamed by the new user.                   |
| AIR-15248 | AVI export for Bosch and IQEye camera displayed with correct orientation          |
| AIR-15266 | XTS Speed Dome cameras now PTZ                                                    |
| AIR-15327 | Event Logging now includes date/time when user exported video                     |
| AIR-15333 | Analytics decorations (alarm boxes and motion trails) now properly cleared if     |
|           | they are drawn during PTZ movements                                               |
| AIR-15336 | SSO now performs reverse lookup to get machine name:                              |
|           | Important: SSO requires DNS reverse lookup in order to perform authentication.    |
|           | On machines where DNS reverse lookup fails, SSO will fail as well.                |
| AIR-15356 | LPR: All detected license plates now also listed in logs                          |
| AIR-15359 | CPU usage with Axis P7214 now at expected level                                   |
| AIR-15380 | Windows Authentication string now translated into German                          |
| AIR-15382 | Timeline for cameras (Vivotek, Panasonic, Axis) now displayed correctly           |
| AIR-15388 | General Settings can now be opened with simplified Chinese and traditional        |
|           | Chinese text displayed                                                            |
| AIR-15413 | The View Search Results dialog box displaying results as expected                 |
| AIR-15415 | Video Export button disabled when Symphony in process of exporting video.         |
|           | Prevents from attempting to export multiple AVIs concurrently. Multiple exports   |
|           | can be selected via the interface, but they will run serially.                    |
| AIR-15421 | User management with video export: When user right is set to deny, user will not  |
|           | be able to export video                                                           |
| AIR-15432 | PTZ control available without active focus panel: user can control PTZ navigation |
|           | arrows                                                                            |
| AIR-15447 | Advanced Search option of Everything (green, yellow, red) returning results       |

| Fixed     |                                                                                        |
|-----------|----------------------------------------------------------------------------------------|
| AIR-15466 | Camera Tour Disabled message no longer displayed when camera tour has 0                |
|           | positions and tour disabled                                                            |
| AIR-15467 | IQeye cameras do not lose manufacturer selection after recording                       |
| AIR-15474 | The Select Cameras to Export dialog box displayed properly over Export Video           |
|           | dialog box. Drop-down fields in <b>Export Video</b> dialog box also displayed properly |
|           | when selected.                                                                         |
| AIR-15494 | Export Video now with correct time in description file                                 |

### Release 6.9.1

### **New Features**

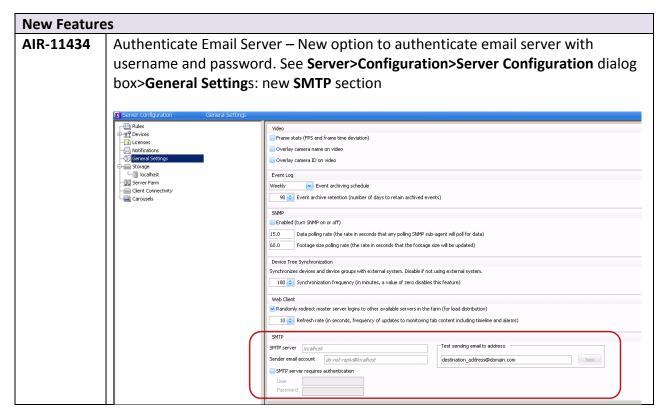

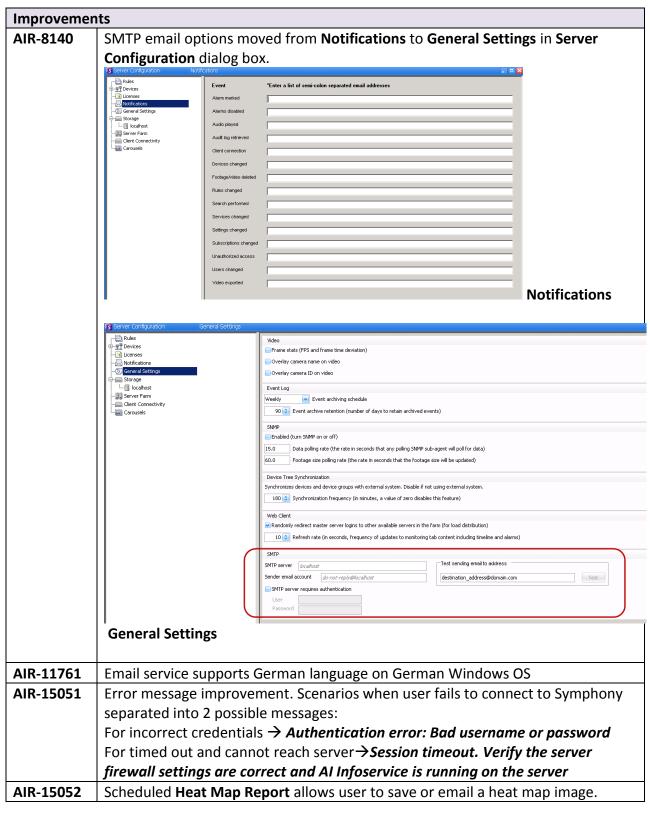

(Note: Other types of scheduled reports do not save or email images.)

#### AIR-15093

Video Export: User can select Start and End times from the Timeline for a video export.

User right-clicks on Timeline and selects Mark Export Start and Mark Export End.

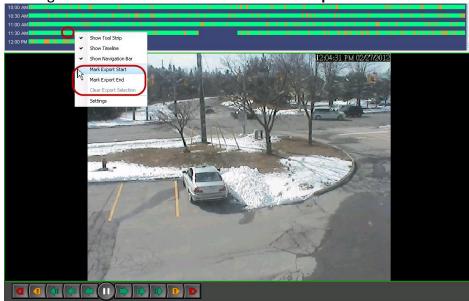

Right pointing arrow for Start time and left pointing arrow indicates End time.

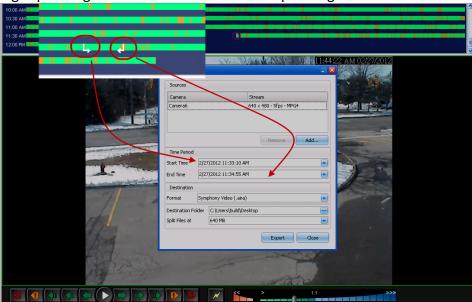

#### **AIR-15185**

Single Sign On is available only when the client and server are on the same domain and logged-on to the domain. Now, when the client machine is NOT logged onto the domain or the serve is not on the same domain as the client, Symphony issues an error message: "Windows Authentication requires this computer to be logged-on to a domain"

#### AIR-15304

Now an active panel is highlighted by a green border.

The Main console is the default panel.

Click on title bar, timeline or camera video to change the focus, that is, make that panel the active panel.

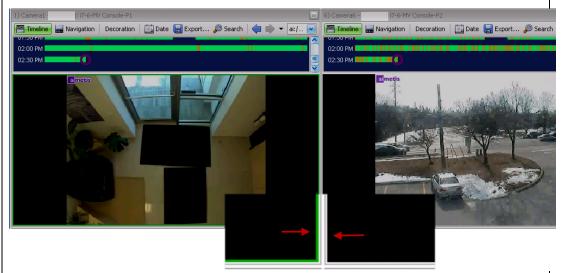

Panel on left is active because it has a green border.

#### AIR-15322

New option **Highlight focused camera video panel** in **Display** tab of **Symphony Client Settings** dialog box.

Off by default.

Indicates which panel active by highlighting with a green border. See <u>AIR-15304</u>. When you restart Symphony Client, Symphony remembers the last active panel.

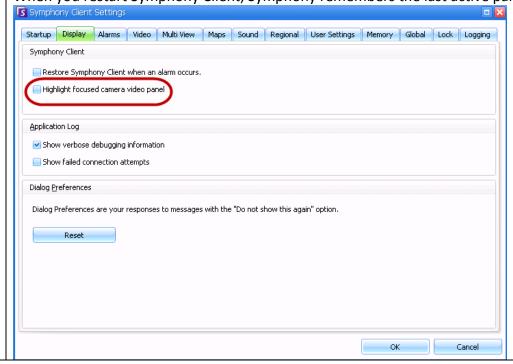

| Fixed     |                                                                                             |
|-----------|---------------------------------------------------------------------------------------------|
| AIR-11519 | Chinese characters overlay image correctly in live view and recorded video                  |
| AIR-11805 | Map icons status now synchronized with camera tree                                          |
| AIR-12042 | Camera icons no longer all white when map refreshed                                         |
| AIR-14072 | ACTi KCM-5211 cameras no longer experiencing issue with PTZ controls                        |
| AIR-14970 | Camera map icons status updated with correct icon colors                                    |
| AIR-14998 | Samsung SNP-3370 cameras now working well and SNB-200 cameras no longer                     |
|           | experiencing disconnect or data loss with Symphony                                          |
| AIR-15036 | Messoa VMD issues resolved. Recommended: Setting motion detection to Low on                 |
|           | camera's web interface.                                                                     |
| AIR-15041 | Server status as "Connecting" but failure to connect fixed and no longer requires           |
|           | user to delete user.config file                                                             |
| AIR-15053 | When importing a CSV (camera list) with invalid server IDs, the error message               |
|           | now displays Invalid parameters for camera: <name>: Server ID(<number>) for</number></name> |
|           | each camera in the list.                                                                    |
| AIR-15055 | Alarm Log column settings now saved for new Client sessions. Note columns do                |
|           | reset when switching from Advanced mode to Basic mode.                                      |
| AIR-15085 | Export Video: I/O devices no longer displayed in device tree export list                    |
| AIR-15144 | Unauthorized Single Sign On login configuration error fixed                                 |
| AIR-15155 | Memory leak issue fixed                                                                     |
| AIR-15171 | Web Client Reports: <b>Schedule Date</b> column and <b>Reports Last Run</b> column now      |
|           | use same format. JPGs now exported instead of BMPs for chart images in                      |
|           | manually run reports.                                                                       |
| AIR-15186 | All reports can now be run when Single Sign On in use                                       |
| AIR-15212 | AXIS corridor formatting now working in Symphony Client                                     |
| AIR-15215 | Server status column in Server Configuration dialog box, Server Farm screen now             |
|           | correctly display "0 cameras" for a fresh installation                                      |
| AIR-15229 | Multiple panels in one multiview no longer duplicate the same camera when set               |
|           | to switch on activity or alarm                                                              |
| AIR-15242 | Client no longer crashes after closing <b>Server Configuration</b> dialog box               |
| AIR-15249 | Pelco cameras now reliably connected to Symphony over UDP                                   |
| AIR-15252 | Customers can upgrade to 6.9.1 instead of 6.9.0.1                                           |
| AIR-15268 | Live Ban feature correctly allows user to ban cameras and groups from a                     |
|           | UserBanGroup                                                                                |
| AIR-15266 | Symphony auto detects XTS speed dome cameras allowing them to Pan, Tilt, and                |
|           | Zoom                                                                                        |

### Release 6.9.0.2

| Fixed     |                                                              |
|-----------|--------------------------------------------------------------|
| AIR-15167 | Bosch X1 and X1600 cameras now displaying video              |
| AIR-15209 | Upgrade to 6.9.0.1 failure now fixed by upgrading to 6.9.0.2 |

### Release 6.9.0.1

| Fixed     |                                                                            |
|-----------|----------------------------------------------------------------------------|
| AIR-15167 | Upgrading to 6.9 correctly showing live video from Vivotek cameras and not |
|           | dropping connection with IQeye or Sanyo cameras                            |

### Release 6.9

- New Features
- <u>Improvements</u>
- Fixed
- Known Issues

### **New Features**

### New Features

#### AIR-5983

On-camera storage for AXIS cameras provides video recording redundancy. Symphony automatically detects if an AXIS camera supports this and has been configured for on-camera storage.

In the Timeline, a contrasting green bar (magnified in the following figure) indicates that video was not recorded locally in the Windows machine, but Symphony is already downloading the video from the AXIS camera.

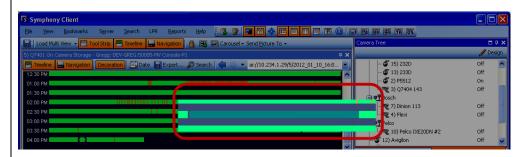

**Note**: Symphony does not analyze video downloaded from the camera. As such, it does not determine activity type, for example, broken rule or video signal lost. To see visual confirmation in Symphony that video has been downloaded from the on-camera storage:

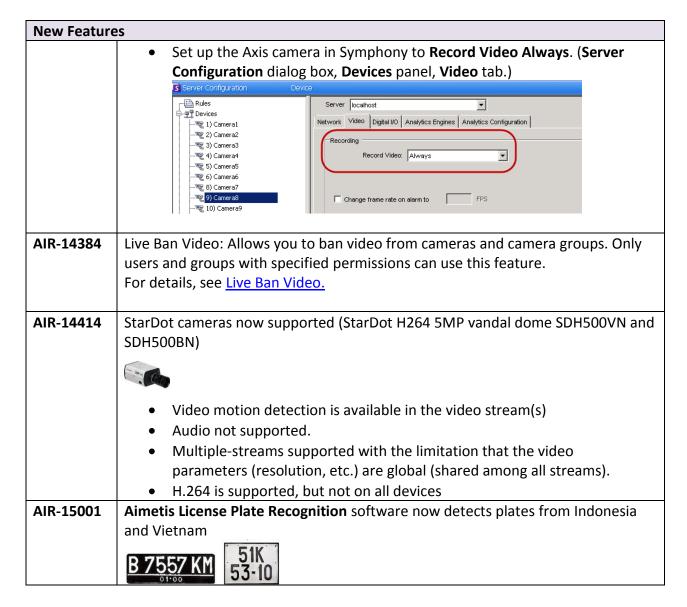

## **Ban Live Video - Deployment**

The following information is for an Administrative user.

#### **Server Side**

Perform the following steps for server machines:

- 1. If using multiple layouts, clear db table 'cache': dbupdater "delete from cache"
- 2. Create a group named "UserBanGroup". To this new group, add the following users:
  - a. All non-admin users that should be banned from selected devices during a video ban.
  - b. Users who log into video wall clients. This is so that video wall clients are properly banned.
- 3. Add this group to database settings table (Manual Configuration Editor).

#### Note, certain setting changes require services to be manually restarted. Type △ ID △ ID △ Key Type △ Section Value Action Global Main LiveBanGroup "UserBanGroup" ⊕ Type: Camera ⊕ Type: Dio ⊕ Type: Global ⊕ Type: Server Refresh All OK Close Copy Setting Delete Setting Revert Setting

#### Type=Global Section=Main Key=LiveBanGroup Value="UserBanGroup"

### Using the Ban Video Feature in Symphony Client

In the **Camera Tree**, the new (right-click) context-menu item **Ban Video** allows you to ban video from cameras and camera groups. Only users and groups with specified permissions can use this feature.

- When Ban Video is selected for camera(s) and/or group(s), the permissions for View
   Live Video and View Historical Video access will be changed to Deny.
- When Unban Video is selected for camera(s) and/or group(s), the permissions for View Live Video and View Historical Video access will be changed to Unspecified.

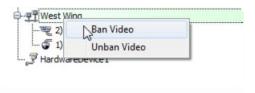

| Improvemen | nts                                                                                                    |
|------------|----------------------------------------------------------------------------------------------------|
| AIR-12000  | Lost Connection blue screen image no longer included in email every time camera                                                                                                    |
|            | loses connection (based on a Rule)                                                                                                    |
| AIR-13702  | Panasonic HCM model cameras with H264 format now supported                                                                                                    |
| AIR-14144  | Numerous improvements to Web Client functionality in cases of system running a                                                                                                    |
|            | large number of devices. For example, if the <b>Camera Tree</b> contains more than 100                                                                                                    |
|            | devices, the Web Client shows video from cameras as separate pages, navigated                                                                                                    |
|            | by forward and back buttons.                                                                                                    |
| AIR-14150  | Numerous improvements to SNMP, including:                                                                                                    |
|            |                                                                                                    |
|            | Symphony traps for unauthorized logins and NOW for all alarms when they occur                                                                                                    |
|            | or when the user marks them. See <i>Table 7 Mib File details</i> in Chapter 2 of the                                                                                                    |
|            | Aimetis Symphony Administration Guide                                                                                                    |
|            |                                                                                                    |
|            | New <b>Footage size polling rate</b> timer setting (in seconds) that specifies how often                                                                                                    |
|            | footage information is updated. The setting defaults to 60 seconds, but can be                                                                                                    |
|            | changed:                                                                                                    |
|            | 1. From the <b>Server</b> menu, select <b>Configuration</b> .                                                                                                    |
|            | 2. In the Server Configuration dialog box, select General Settings. The                                                                                                    |
|            | Footage size polling rate setting is in the SNMP section.                                                                                                    |
|            | General Settings                                                                                                    |
|            | Rules Video                                                                                                    |
|            | Licenses Licenses                                                                                                    |
|            | — Notifications   — Overlay camera name on video   — Overlay camera ID on video   — Overlay camera ID on video   — Overla |
|            | Storage  Line   I   I   I   I   I   I   I   I   I                                                                                                    |
|            |                                                                                                    |
|            | Glient Connectivity  Glorousels  90  Event archive retention (number of days to retain archived events)                                                                                                    |
|            | SNMP                                                                                                    |
|            | Enabled (turn SNMP on or off)                                                                                                    |
|            | 15.0 Data polling rate (the rate in seconds that any polling SNMP sub-agent will poll for data)                                                                                                    |
|            | 60.0 Footage size polling rate (the rate in seconds that the footage size will be updated                                                                                                    |
|            | Device Tree Synchronization  Synchronizes devices and device groups with external system. Disable if not using external system.                                                                                                    |
|            | 180 Synchronization frequency (in minutes, a value of zero disables this feature)                                                                                                    |
|            | Web Client                                                                                                    |
|            | web client  ✓ Randomly redirect master server logins to other available servers in the farm (for load distribution)                                                                                                    |
|            | 10 🔾 Refresh rate (in seconds, frequency of updates to monitoring tab content including timeline and alarms)                                                                                                    |
|            |                                                                                                    |

AIR-14520

**Reports**: You can now schedule reports according to time range of data, recurrence, and schedule range.

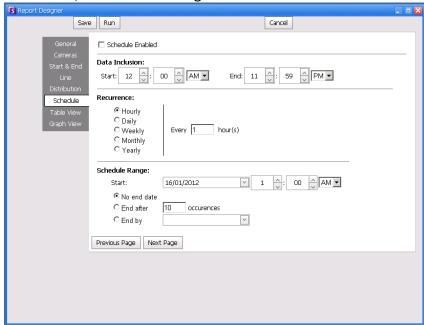

The **My Reports** tab contains 2 new columns: **Scheduled** and **Last Scheduled Run**, indicating the last date and time a scheduled report was run.

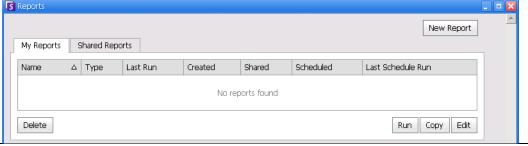

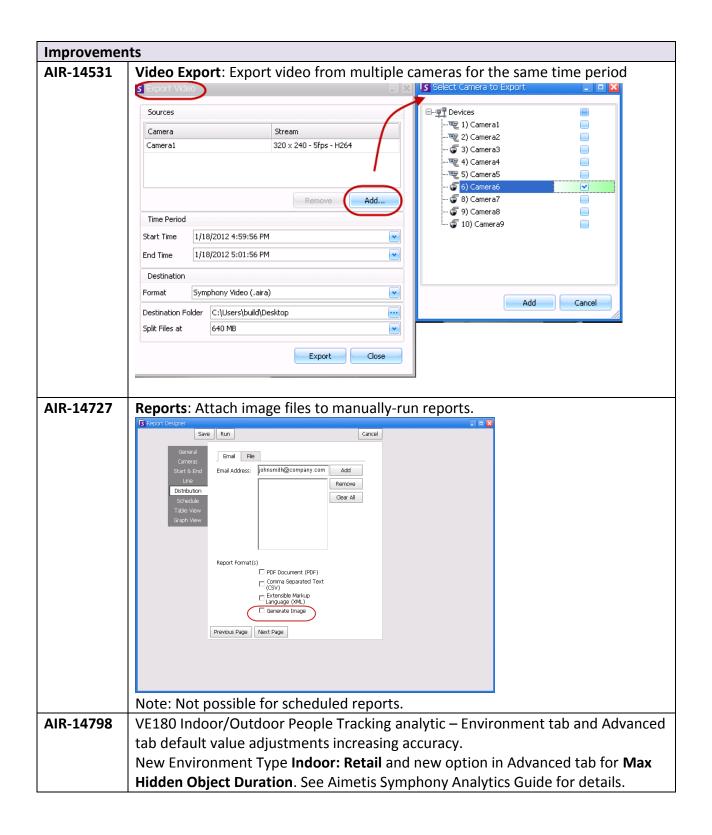

#### AIR-14851

You can now bypass auto-discovery by specifying a comma separated list of camera manufacturers in the **Manual Configuration Editor** in Symphony Client.

- 1. In Symphony client, from the **Server** menu, select **Manual Configuration Editor**. The **Server Configuration** dialog box appears.
- 2. At the top, click the **Add a new setting...** area. The Type, ID, Section, Key, and Value fields appear.
- 3. As an example, enter the following:

Type: Global ID: <empty> Section: Main Key: SkipDiscovery

Value: ONVIF, Panasonic, Axis

- 4. Click Apply.5. Click Close.
- To verify whether the devices will be bypassed by auto-discovery, click
   Discover Devices in the Server Configuration dialog box. The devices should NOT appear in the list.

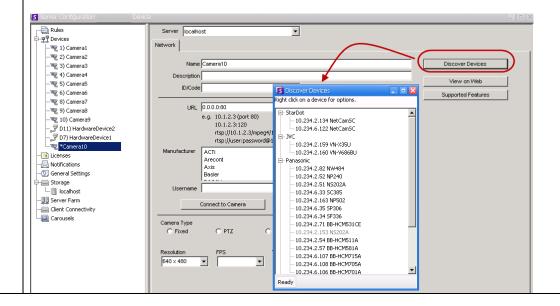

#### AIR-15012

**Video Export**: Playlist available when more than one file generated during video export AVI files.

• Open the M3U file in Windows Media Player. The files play in order, one after another.

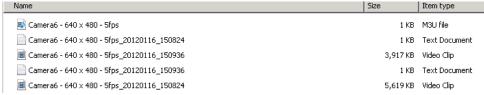

 In Library mode in Windows Media Player, you can click Play to view the list of AVI files.

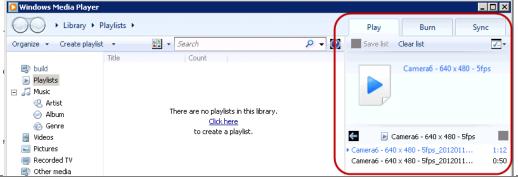

#### AIR-15045

Video Export: You can select whether to export audio data to AVIs

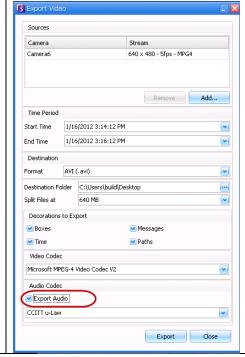

#### AIR-14515

Reports: Users can specify that a generated report is stored in the file system

- Click the File subtab on the Distribution tab of the Report Designer to select all Report Formats (PDF, CSV, XML, bitmap).
- Depending on write-permissions, the generated report will be stored in the \Data\Reports folder on the master server machine. (This default folder is designated during the initial Symphony installation and setup or can be changed in the Server Path field.
- Recommendation to Administrator: Set up a writable, shared folder on a machine and designate it as the reports repository using the **Server Path** field. For specific details on file distribution permissions for scheduled and manual reports, see the *Aimetis Symphony Administration Guide*.

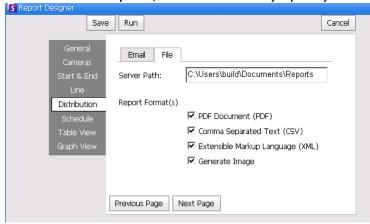

#### After running the report, select Send Report to File

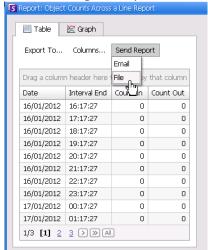

**Note**: The **\Reports** folder is created only after you click **Send Report** > **File**.

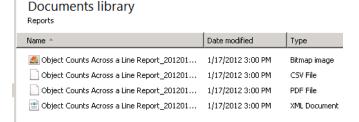

Note: Images and scheduled versus and manual reports

If the **Generate Image** check box (**File** subtab in **Reports Designer**) is selected:

- In scheduled reports, Symphony will NOT email/save images.
- In manually run reports, Symphony will email/save images.

| Fixed                               |                                                                                                    |
|-------------------------------------|----------------------------------------------------------------------------------------------------|
| AIR-13396                           | Minimum screen resolution no longer a requirement, but recommended screen resolution still 1024 x 768                                                                                                    |
| AIR-13670                           | JVC VN-V686WPBU PTZ camera preset tour functionality and zooming now                                                                                                    |
|                                     | accurate                                                                                                    |
| AIR-13702                           | H264 now supported for Panasonic HCM cameras (BB-HCM701, 705, and 715)                                                                                                    |
| AIR-13960                           | No longer receiving Livestreamtest error "Failed to refresh device manger:                                                                                                    |
|                                     | System IO FileNotFoundException" with SDK 6.7.0.1 and 6.7.2 versions.                                                                                                    |
|                                     | Note: Not supported in 6.9 when Direct Connect enabled.                                                                                                    |
| AIR-14256                           | Exceptions in scheduled recording now working correctly                                                                                                    |
| AIR-14300                           | Analysis Resolution "320x240" option in VE130 analytic engine dialog box now displayed correctly                                                                                                    |
| AIR-14363                           | Link to search result in email (Export Video>Email-Link in View Search Results                                                                                                    |
|                                     | dialog box) now launches Symphony Player or Internet Explorer on click.                                                                                                    |
| AIR-14373                           | Grid spacing (rows versus columns) in VE130 analytic engine now displaying correctly                                                                                                    |
|                                     | carousel has been launched from Multi View tool bar. To remove confusion, the Carousel menu option has been removed from View>Carousels (which actually launched a floating layout that could not be saved).  View/launch carousels by clicking the Carousel icon in the Tool Strip.    Symphony Client 6.9.0.0   Elle View Bookmarks Server Search Reports Help                                                                                                    |
|                                     | Load Multi View - Tool Strip Timeline  Navigation                                                                                                    |
|                                     | 6) Camera6 - localhost: i7-6-MV Console-P1                                                                                                    |
| AID 1441C                           | Figure 1 Navigation   Decoration   I Detection   I Detection   I Detection   I Detection   I Decoration   I Detection   I Decoration   I Decoration   I Dec |
| AIR-14416                           | Chinese characters no longer displayed as "?" after restoring settings                                                                                                    |
| AIR-14416<br>AIR-14573              | Chinese characters no longer displayed as "?" after restoring settings  LPR properly detecting digit-only license plates                                                                                                    |
|                                     | Chinese characters no longer displayed as "?" after restoring settings                                                                                                    |
| AIR-14573                           | Chinese characters no longer displayed as "?" after restoring settings  LPR properly detecting digit-only license plates                                                                                                    |
| AIR-14573<br>AIR-14589              | Chinese characters no longer displayed as "?" after restoring settings  LPR properly detecting digit-only license plates  Can start synchronous history in reverse direction (play video backwards in time)                                                                                                    |
| AIR-14573<br>AIR-14589              | Chinese characters no longer displayed as "?" after restoring settings  LPR properly detecting digit-only license plates  Can start synchronous history in reverse direction (play video backwards in time)  Can enter multiple lines of text in <b>Problem Description</b> field when submitting                                                                                                    |
| AIR-14573<br>AIR-14589              | Chinese characters no longer displayed as "?" after restoring settings  LPR properly detecting digit-only license plates  Can start synchronous history in reverse direction (play video backwards in time)  Can enter multiple lines of text in <b>Problem Description</b> field when submitting  Support Cases in Symphony Client  Ametic Symphony - Error Report                                                                                                    |
| AIR-14573<br>AIR-14589              | Chinese characters no longer displayed as "?" after restoring settings  LPR properly detecting digit-only license plates  Can start synchronous history in reverse direction (play video backwards in time)  Can enter multiple lines of text in <b>Problem Description</b> field when submitting  Support Cases in Symphony Client  Airnetis Symphony - Error Report  Report Details  Problem Description:  Lorem ipsum dolor sit amet, consectetur adipisicing elit, sed do eiusmod tempor incididunt ut labore et dolore magna aliqua. Ut enim ad minim verniam, quis nostrud exercitation ullamco laboris nisi ut aliquip ex economodo consequat. Duis aute irure dolor in reprehendent in voluptate verifice sess cillum dolla pariatur. Excepteur sint occarecate cupidatat non proident, sunt ne culpa qui official in rulpa qui official.                                                                                                    |
| AIR-14573<br>AIR-14589<br>AIR-14861 | Chinese characters no longer displayed as "?" after restoring settings  LPR properly detecting digit-only license plates  Can start synchronous history in reverse direction (play video backwards in time)  Can enter multiple lines of text in <b>Problem Description</b> field when submitting  Support Cases in Symphony Client  Ainetis Symphony - Error Report  Report Details  Problem Description:  Lorem Ipsum dolor sit amet, consectetur adipisicing elit, sed do eiusmod tempor incididunt ut labore et dolore magna aliqua. Ut enim ad minim veniam, quis nostrud exercitation ullamco laboris nisi ut aliquip ex ea commodo consequat. Duis aute irure dolor in reprehendent in voluptate ve lite sess cillum dolor eu fugiat nulla pariatur. Excepteur sint occaecat cupidatat non proident, sunt in culpa qui officia deserunt molit anim id est laborum.  Support Case:  New Case  Existing Case  Submission Method:  Upload to Aimetis  Save to Desktop                                                                                                    |
| AIR-14573<br>AIR-14589              | Chinese characters no longer displayed as "?" after restoring settings  LPR properly detecting digit-only license plates  Can start synchronous history in reverse direction (play video backwards in time)  Can enter multiple lines of text in <b>Problem Description</b> field when submitting  Support Cases in Symphony Client  Ametis Symphony - Error Report  Report Details  Problem Description:  Lorem ipsum dolor sit amet, consectetur adipisicing elit, sed do eiusmod tempor incididunt ut labore et dolore magna aliqua. Ut enim ad minim veniam, quis nostrud exercitation ullamco laboris nisi ut aliquip ex ea commodo consequat. Duis aute irure dolor in reprehendent in voluptate vellt esse cillum dolore eu fugiat nulla pariatur. Excepteur sint occaecat cupidatat non proident, sunt in culpa qui official deservunt mollit anim id est laborum.  Support Case:  Existing Case                                                                                                    |

| Fixed     |                                                                                             |  |
|-----------|---------------------------------------------------------------------------------------------|--|
| AIR-14995 | Uncalibrated PTZ cameras in Symphony moving as expected using Rabbit and Turtle icon slider |  |
| AIR-14996 | Change frame rate on alarm to FPS option (Video tab of Server                               |  |
|           | Configuration dialog box) now working with AXIS cameras                                     |  |
| AIR-15029 | Digital I/O status in <b>Camera Tree</b> now updated correctly when an Input closed.        |  |
|           | Also, after switching ports, I/O ports status updated correctly in <b>Digital I/O</b> tab.  |  |
| AIR-15067 | Videos populating multi-view layouts on startup with OPX correctly                          |  |
| AIR-15076 | ACTi cameras without zoom lens correctly detected as fixed cameras                          |  |

## **Known Issues**

| Analytics |               |                                                                               |  |  |
|-----------|---------------|-------------------------------------------------------------------------------|--|--|
| AIR-14784 | Release 6.8.1 | VE180 - Analytics Configuration not working                                   |  |  |
|           |               | Resolved - As Designed                                                        |  |  |
|           |               | Issue in Symphony Client:                                                     |  |  |
|           |               | <ol> <li>From Server menu, select Configuration and then Devices.</li> </ol>  |  |  |
|           |               | 2. Select a device.                                                           |  |  |
|           |               | 3. Click the <b>Analytics Configuration</b> tab. Application error displayed: |  |  |
|           |               | Method not found: 'Void                                                       |  |  |
|           |               | PluginInterface.ConfigurationData.SetDefaultValues(Boolean,                   |  |  |
|           |               | Boolean)'.                                                                    |  |  |
|           |               | Workaround:                                                                   |  |  |
|           |               | Close Symphony Client.                                                        |  |  |
|           |               | <ol><li>Delete the client cache: %appdata%\aimetis\sc_cache</li></ol>         |  |  |
|           |               | 3. Restart Symphony Client.                                                   |  |  |
|           |               |                                                                               |  |  |

| Camera    |             |                                                                             |  |  |
|-----------|-------------|-----------------------------------------------------------------------------|--|--|
| AIR-12315 | Release 6.5 | Support latest Mobotix Firmware for VMD of camera                           |  |  |
|           |             | VMD from Mobotix cameras is working only on devices running Fw.             |  |  |
|           |             | 3.4.09 (from 2008). With the Fw. 3.5 and 4.x (running on all new models     |  |  |
|           |             | like M24, D24, Q24) it is not possible to use this functionality.           |  |  |
| AIR-12896 | Release 6.6 | When adding Axis 241Q, only the first channel has default codec set         |  |  |
|           |             | Camera                                                                      |  |  |
|           |             | When adding Axis 241Q and other multi- channel video servers, such as       |  |  |
|           |             | Hikvision 6104), and clicking the <b>Connect to Camera</b> button, only the |  |  |
|           |             | first channel has the default codec settings. All others channels have a    |  |  |
|           |             | blank codec.                                                                |  |  |
| AIR-15613 | Release 6.9 | Multi-lens cameras require one license                                      |  |  |
|           |             | If you select a multi-lens camera, multiple licenses will be required. You  |  |  |
|           |             | must contact Sales to be given the difference of licenses, for free.        |  |  |
|           |             | This problem is typically only with Arecont cameras.                        |  |  |

| Data |  |  |  |  |  |
|------|--|--|--|--|--|
|      |  |  |  |  |  |

| Interface |             |                                                              |  |  |
|-----------|-------------|--------------------------------------------------------------|--|--|
| AIR-12409 | Release 6.5 | Vivotek FD8361 crops image in stream 2 and displays stream 1 |  |  |
|           |             | when navigating away from camera                             |  |  |